# **Wiki-Benutzerhandbuch**

Dieses Dokument wurde erzeugt mit BlueSpice

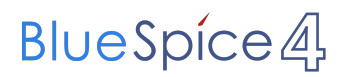

### Seiten ohne Freigabemechanismus

Mitmachen im Wiki

Erste Schritte im Wiki

Regeln im Umgang miteinander

- Datenschutz ist wichtig
- Tipps für einen guten Artikel
- Die Hilfe im Überblick
- Navigation im Wiki
- Visueller Editor und Quellcode
- Responsive Design
- Seiten erstellen und bearbeiten
- Seitenlayout
- Texte formatieren
- Links einfügen
- Bilder und Dateien einfügen
- Kategorien zuordnen
- Unterseiten im Wiki
- Vorlagen nutzen

# Inhaltsverzeichnis

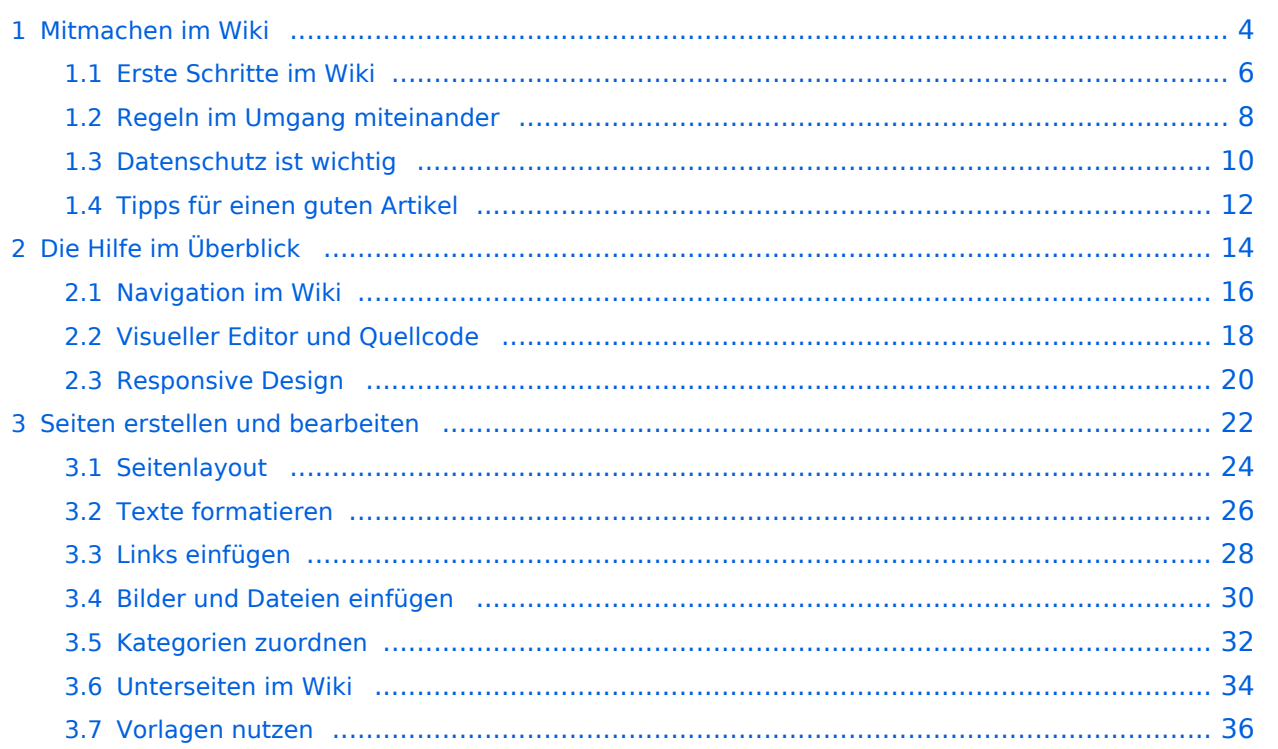

# <span id="page-3-0"></span>**1 Mitmachen im Wiki**

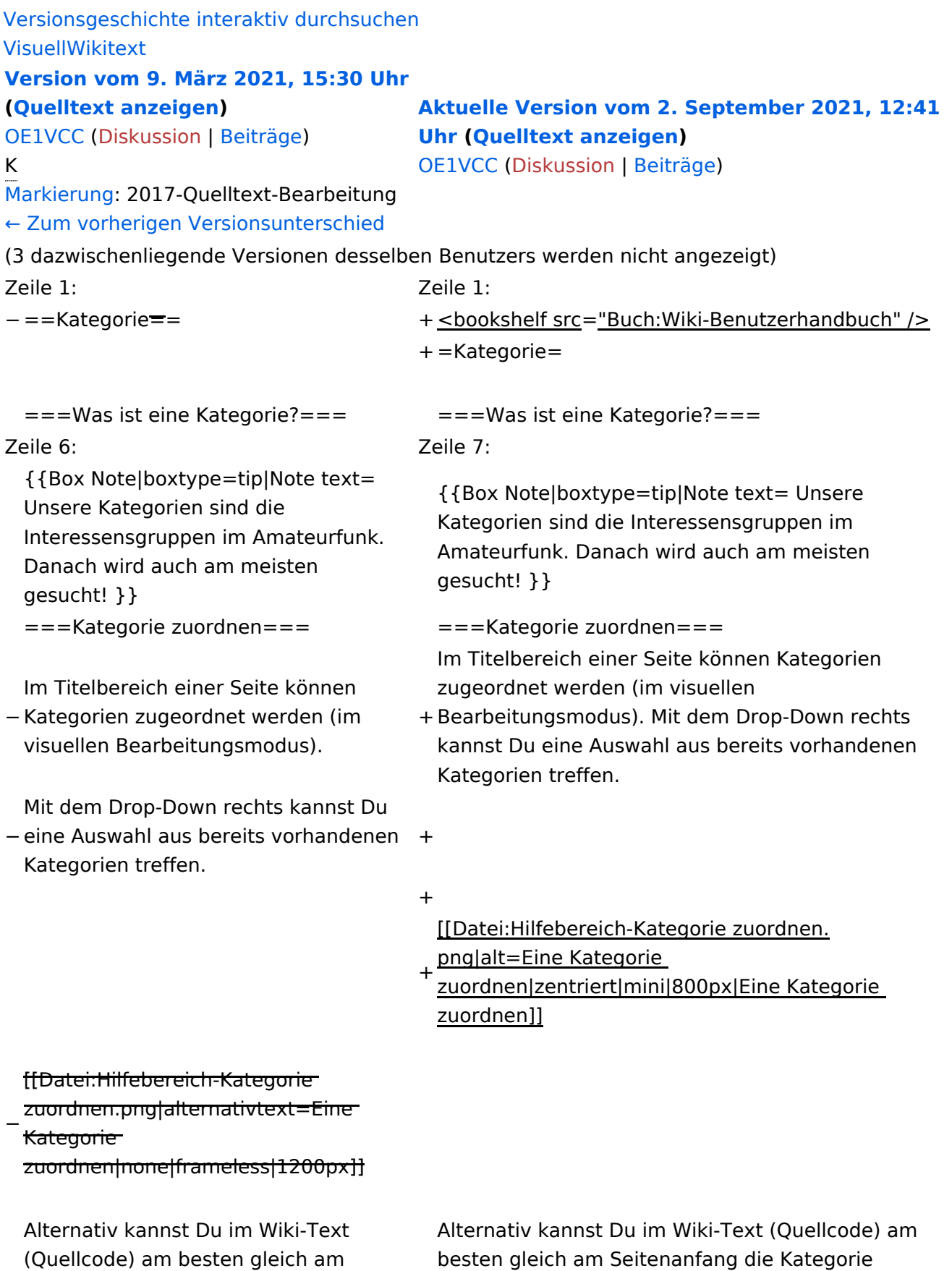

angeben.

+ [[Kategorie:Name]]</nowiki></code> '''Beispiel:''' \*'''Kategorie im Code einfügen:''' <code><nowiki> <code><nowiki>[[Kategorie:Selbstbau]]</nowiki>< /code>

# Aktuelle Version vom 2. September 2021, 12:41 Uhr

# **Kategorie**

#### **Was ist eine Kategorie?**

Eine Kategorie ist ein Schlagwort mit welchem eine Seite leichter auffindbar ist. Wenn eine neue Seite angelegt und kategorisiert wird, dann wird sie automatisch der zugehörigen Kategorienseite hinzugefügt. Eine Seite kann auch mehreren Kategorien zugeordnet werden.

**Tipp:** Unsere Kategorien sind die Interessensgruppen im Amateurfunk. Danach wird auch am meisten gesucht!

### **Kategorie zuordnen**

Im Titelbereich einer Seite können Kategorien zugeordnet werden (im visuellen Bearbeitungsmodus). Mit dem Drop-Down rechts kannst Du eine Auswahl aus bereits vorhandenen Kategorien treffen.

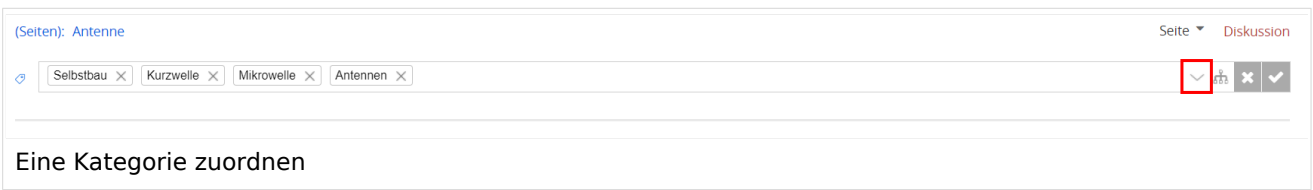

Alternativ kannst Du im Wiki-Text (Quellcode) am besten gleich am Seitenanfang die Kategorie angeben.

# <span id="page-5-0"></span>**1.1 Erste Schritte im Wiki**

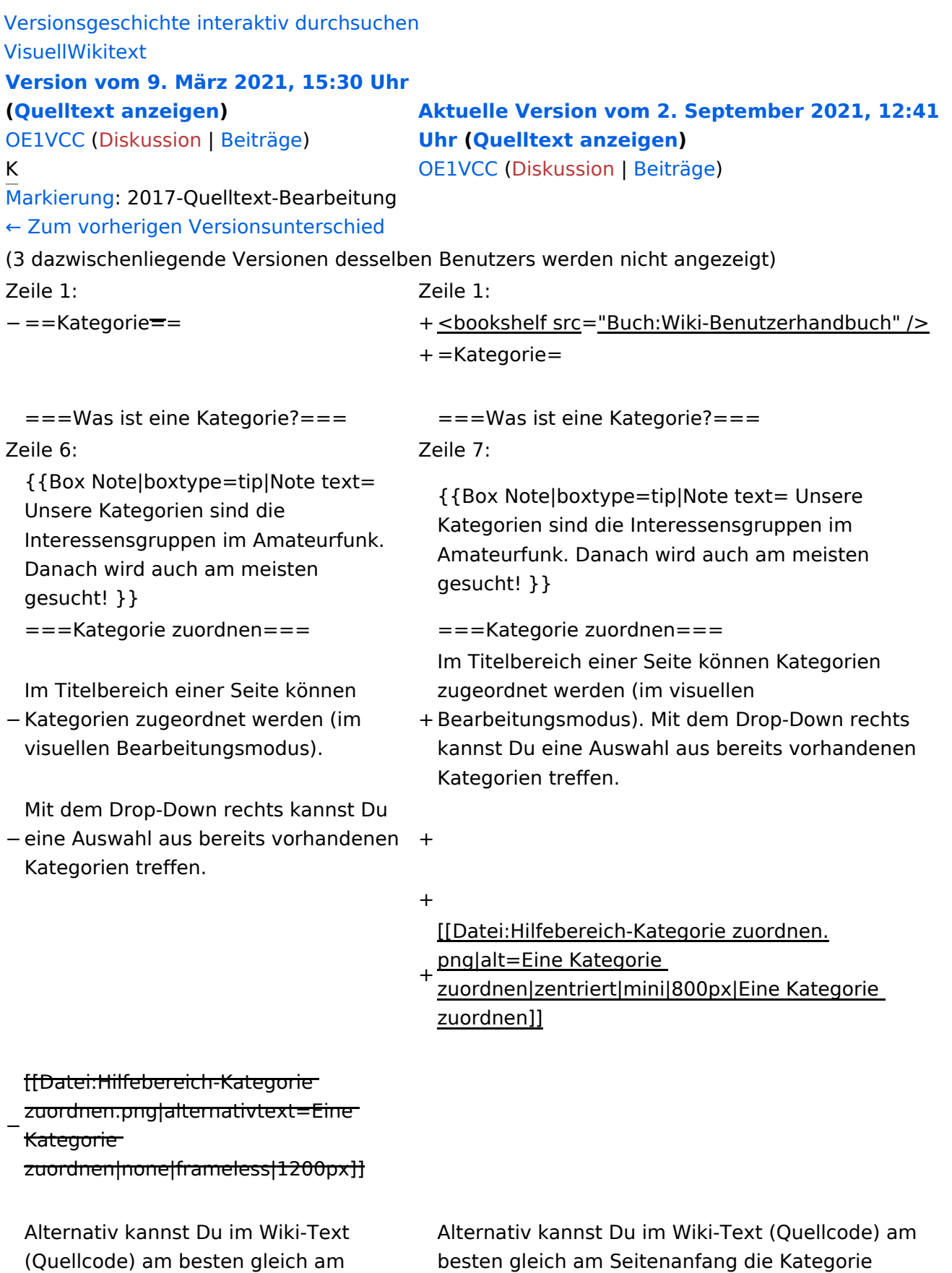

angeben.

+ [[Kategorie:Name]]</nowiki></code> '''Beispiel:''' \*'''Kategorie im Code einfügen:''' <code><nowiki> <code><nowiki>[[Kategorie:Selbstbau]]</nowiki>< /code>

# Aktuelle Version vom 2. September 2021, 12:41 Uhr

# **Kategorie**

#### **Was ist eine Kategorie?**

Eine Kategorie ist ein Schlagwort mit welchem eine Seite leichter auffindbar ist. Wenn eine neue Seite angelegt und kategorisiert wird, dann wird sie automatisch der zugehörigen Kategorienseite hinzugefügt. Eine Seite kann auch mehreren Kategorien zugeordnet werden.

**Tipp:** Unsere Kategorien sind die Interessensgruppen im Amateurfunk. Danach wird auch am meisten gesucht!

### **Kategorie zuordnen**

Im Titelbereich einer Seite können Kategorien zugeordnet werden (im visuellen Bearbeitungsmodus). Mit dem Drop-Down rechts kannst Du eine Auswahl aus bereits vorhandenen Kategorien treffen.

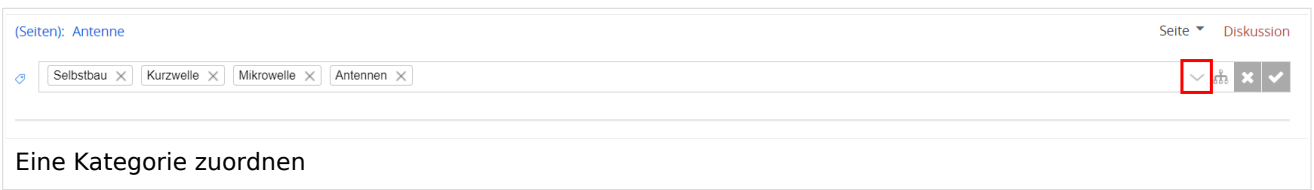

Alternativ kannst Du im Wiki-Text (Quellcode) am besten gleich am Seitenanfang die Kategorie angeben.

# <span id="page-7-0"></span>**1.2 Regeln im Umgang miteinander**

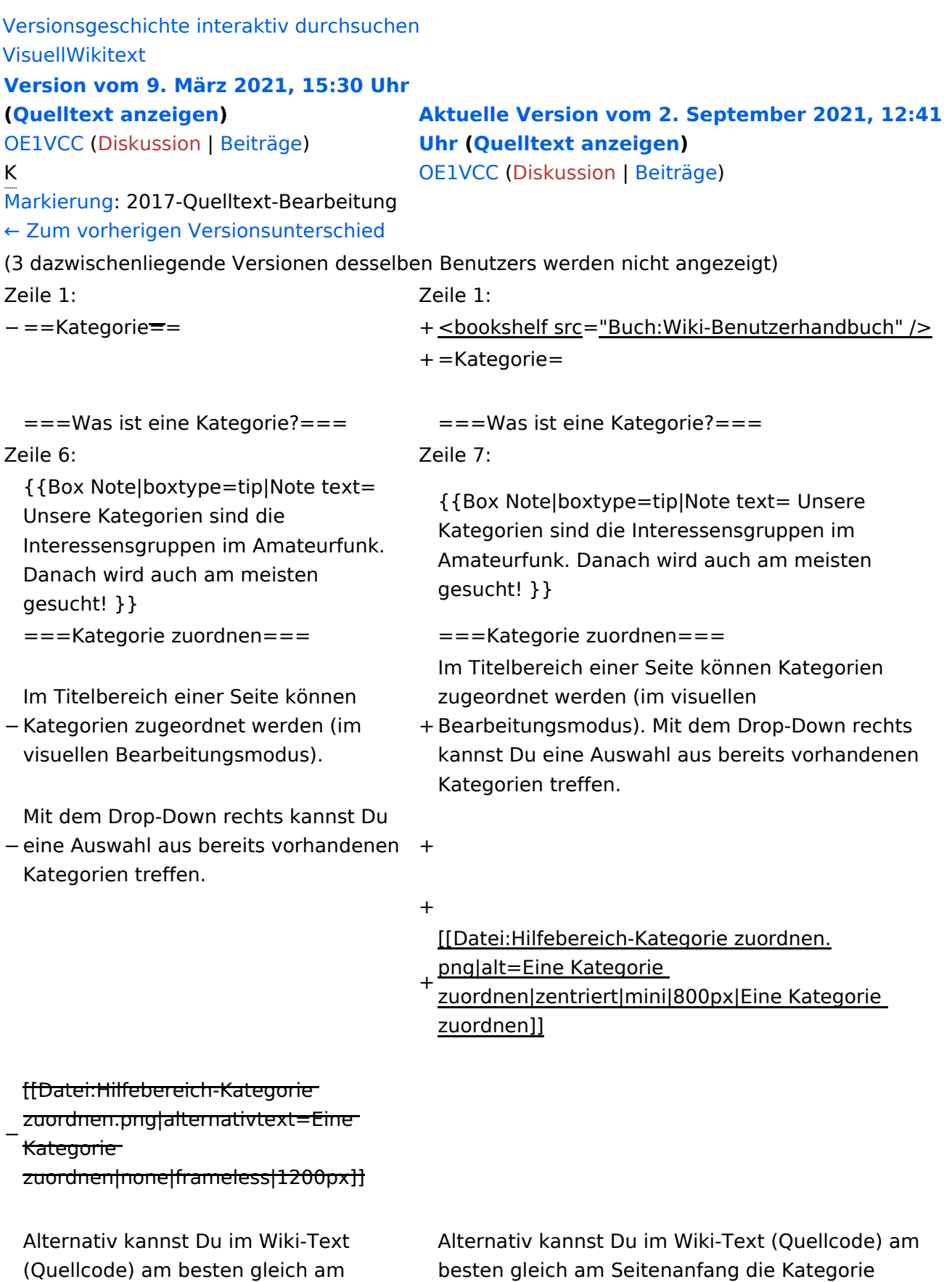

angeben.

+ [[Kategorie:Name]]</nowiki></code> '''Beispiel:''' \*'''Kategorie im Code einfügen:''' <code><nowiki> <code><nowiki>[[Kategorie:Selbstbau]]</nowiki>< /code>

# Aktuelle Version vom 2. September 2021, 12:41 Uhr

# **Kategorie**

#### **Was ist eine Kategorie?**

Eine Kategorie ist ein Schlagwort mit welchem eine Seite leichter auffindbar ist. Wenn eine neue Seite angelegt und kategorisiert wird, dann wird sie automatisch der zugehörigen Kategorienseite hinzugefügt. Eine Seite kann auch mehreren Kategorien zugeordnet werden.

**Tipp:** Unsere Kategorien sind die Interessensgruppen im Amateurfunk. Danach wird auch am meisten gesucht!

### **Kategorie zuordnen**

Im Titelbereich einer Seite können Kategorien zugeordnet werden (im visuellen Bearbeitungsmodus). Mit dem Drop-Down rechts kannst Du eine Auswahl aus bereits vorhandenen Kategorien treffen.

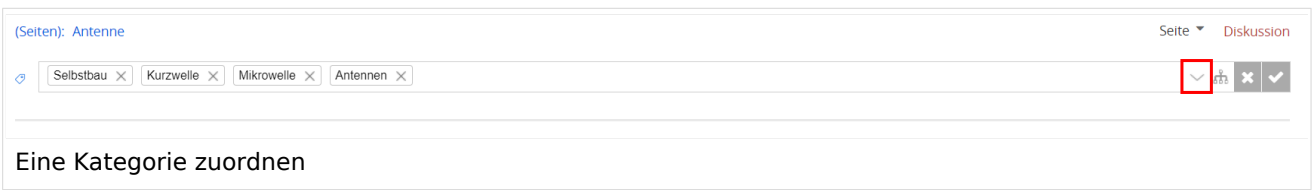

Alternativ kannst Du im Wiki-Text (Quellcode) am besten gleich am Seitenanfang die Kategorie angeben.

# <span id="page-9-0"></span>**1.3 Datenschutz ist wichtig**

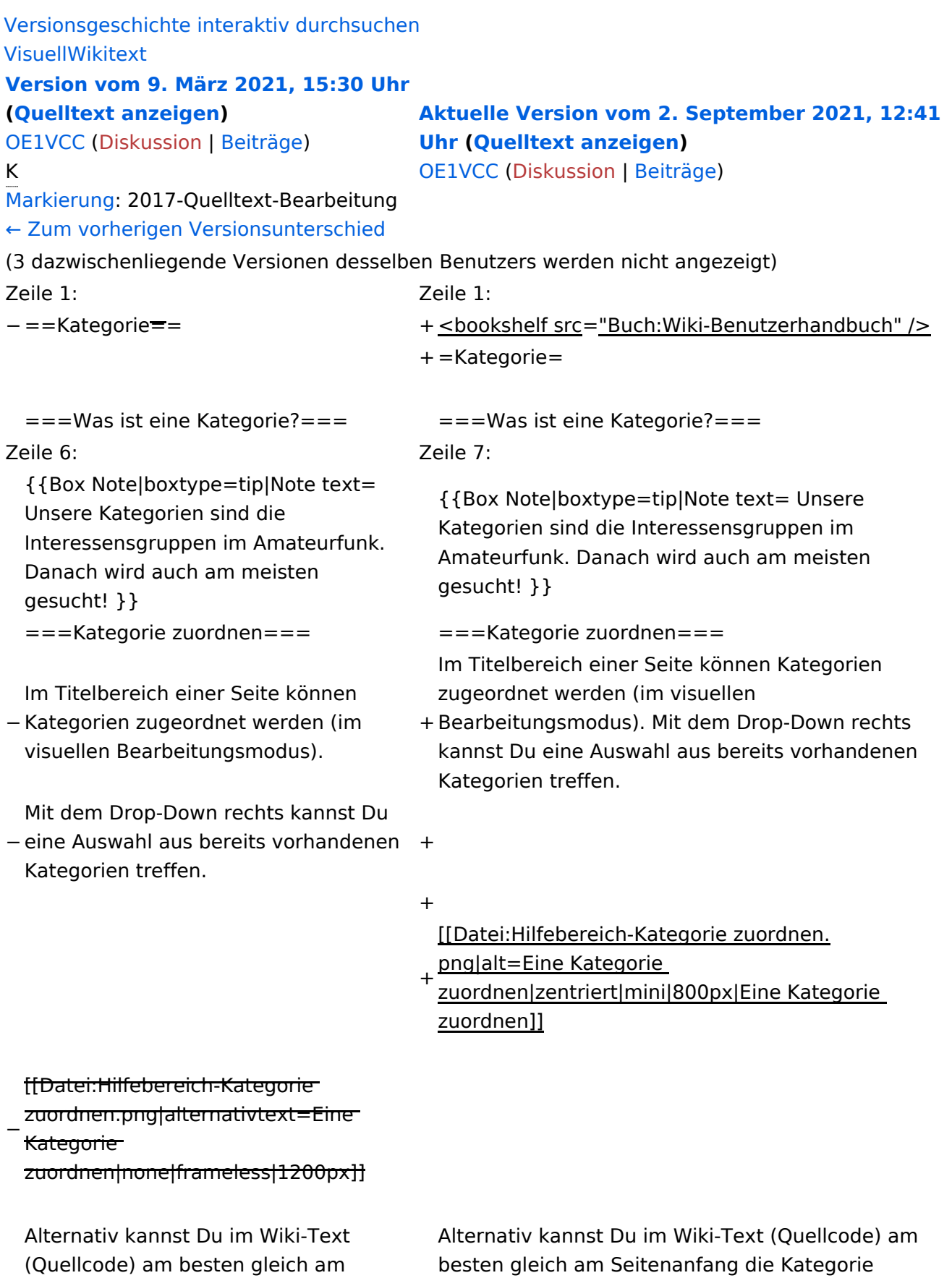

angeben.

+ [[Kategorie:Name]]</nowiki></code> '''Beispiel:''' \*'''Kategorie im Code einfügen:''' <code><nowiki> <code><nowiki>[[Kategorie:Selbstbau]]</nowiki><</code> /code>

# Aktuelle Version vom 2. September 2021, 12:41 Uhr

# **Kategorie**

#### **Was ist eine Kategorie?**

Eine Kategorie ist ein Schlagwort mit welchem eine Seite leichter auffindbar ist. Wenn eine neue Seite angelegt und kategorisiert wird, dann wird sie automatisch der zugehörigen Kategorienseite hinzugefügt. Eine Seite kann auch mehreren Kategorien zugeordnet werden.

**Tipp:** Unsere Kategorien sind die Interessensgruppen im Amateurfunk. Danach wird auch am meisten gesucht!

### **Kategorie zuordnen**

Im Titelbereich einer Seite können Kategorien zugeordnet werden (im visuellen Bearbeitungsmodus). Mit dem Drop-Down rechts kannst Du eine Auswahl aus bereits vorhandenen Kategorien treffen.

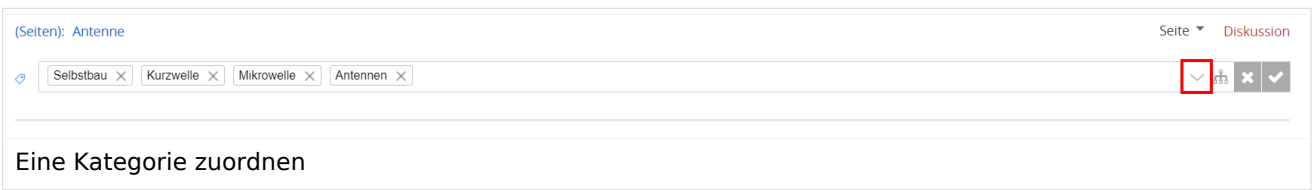

Alternativ kannst Du im Wiki-Text (Quellcode) am besten gleich am Seitenanfang die Kategorie angeben.

# <span id="page-11-0"></span>**1.4 Tipps für einen guten Artikel**

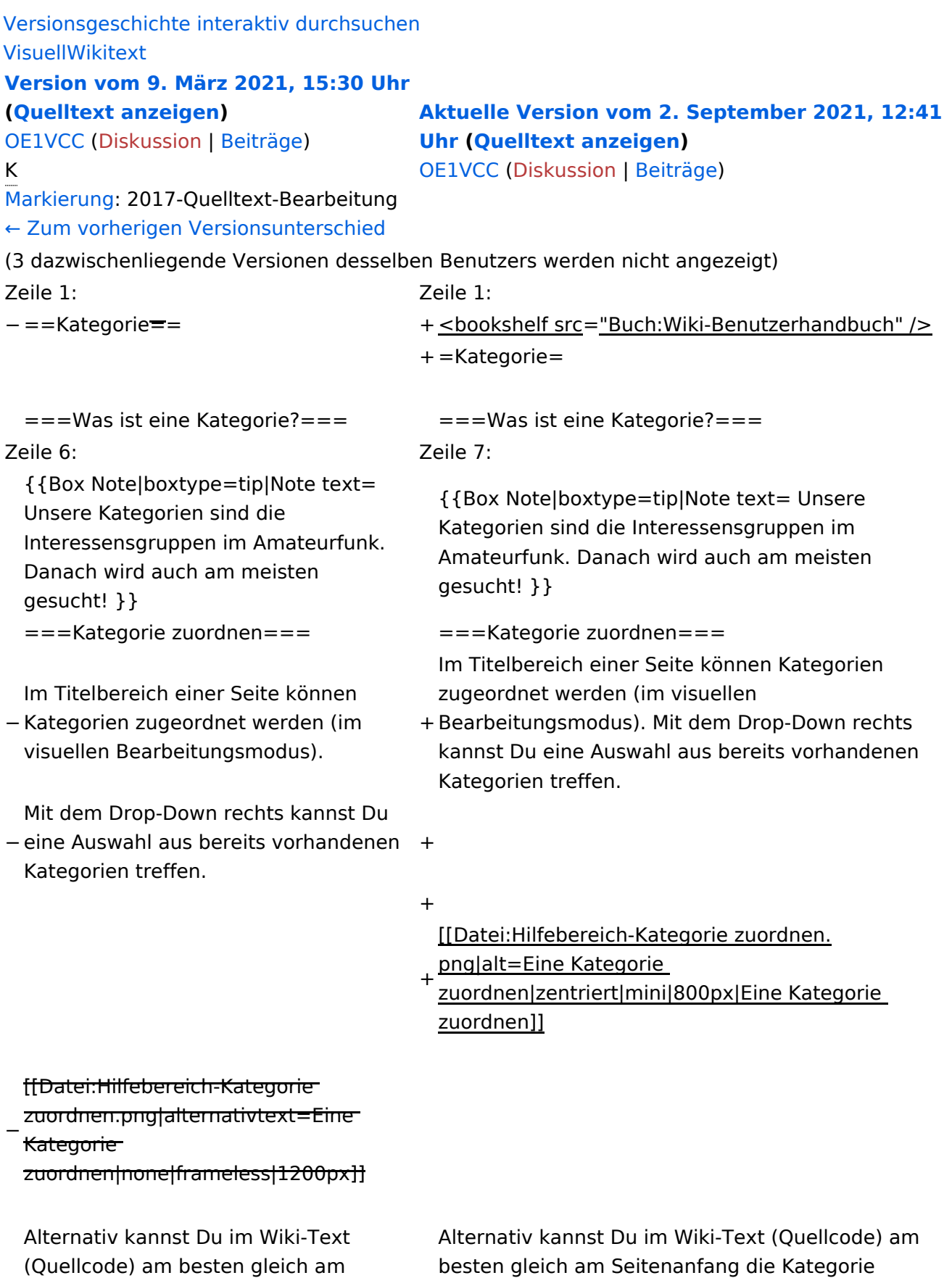

angeben.

+ [[Kategorie:Name]]</nowiki></code> '''Beispiel:''' \*'''Kategorie im Code einfügen:''' <code><nowiki> <code><nowiki>[[Kategorie:Selbstbau]]</nowiki><</code> /code>

# Aktuelle Version vom 2. September 2021, 12:41 Uhr

# **Kategorie**

#### **Was ist eine Kategorie?**

Eine Kategorie ist ein Schlagwort mit welchem eine Seite leichter auffindbar ist. Wenn eine neue Seite angelegt und kategorisiert wird, dann wird sie automatisch der zugehörigen Kategorienseite hinzugefügt. Eine Seite kann auch mehreren Kategorien zugeordnet werden.

**Tipp:** Unsere Kategorien sind die Interessensgruppen im Amateurfunk. Danach wird auch am meisten gesucht!

### **Kategorie zuordnen**

Im Titelbereich einer Seite können Kategorien zugeordnet werden (im visuellen Bearbeitungsmodus). Mit dem Drop-Down rechts kannst Du eine Auswahl aus bereits vorhandenen Kategorien treffen.

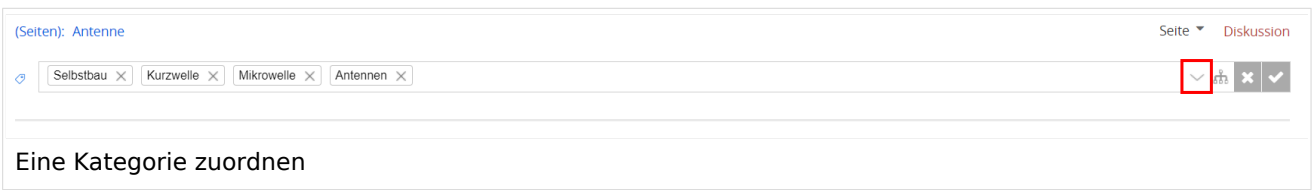

Alternativ kannst Du im Wiki-Text (Quellcode) am besten gleich am Seitenanfang die Kategorie angeben.

# <span id="page-13-0"></span>**2 Die Hilfe im Überblick**

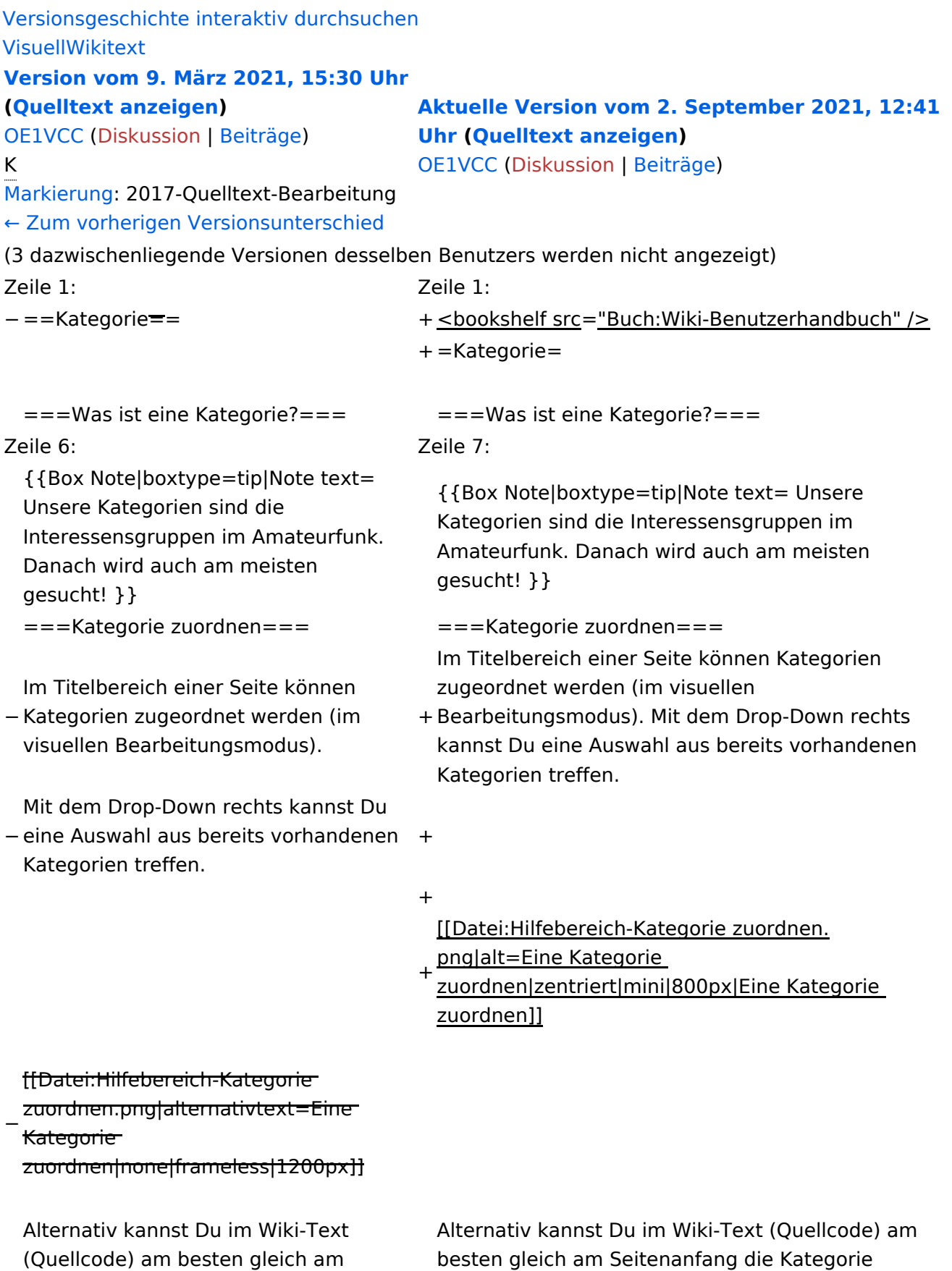

angeben.

+ [[Kategorie:Name]]</nowiki></code> '''Beispiel:''' \*'''Kategorie im Code einfügen:''' <code><nowiki> <code><nowiki>[[Kategorie:Selbstbau]]</nowiki><</code> /code>

# Aktuelle Version vom 2. September 2021, 12:41 Uhr

# **Kategorie**

#### **Was ist eine Kategorie?**

Eine Kategorie ist ein Schlagwort mit welchem eine Seite leichter auffindbar ist. Wenn eine neue Seite angelegt und kategorisiert wird, dann wird sie automatisch der zugehörigen Kategorienseite hinzugefügt. Eine Seite kann auch mehreren Kategorien zugeordnet werden.

**Tipp:** Unsere Kategorien sind die Interessensgruppen im Amateurfunk. Danach wird auch am meisten gesucht!

### **Kategorie zuordnen**

Im Titelbereich einer Seite können Kategorien zugeordnet werden (im visuellen Bearbeitungsmodus). Mit dem Drop-Down rechts kannst Du eine Auswahl aus bereits vorhandenen Kategorien treffen.

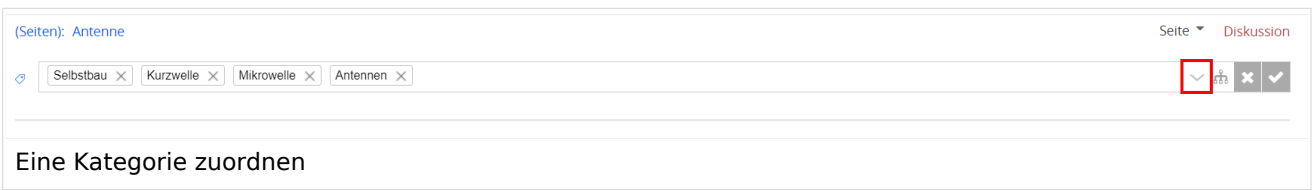

Alternativ kannst Du im Wiki-Text (Quellcode) am besten gleich am Seitenanfang die Kategorie angeben.

# <span id="page-15-0"></span>**2.1 Navigation im Wiki**

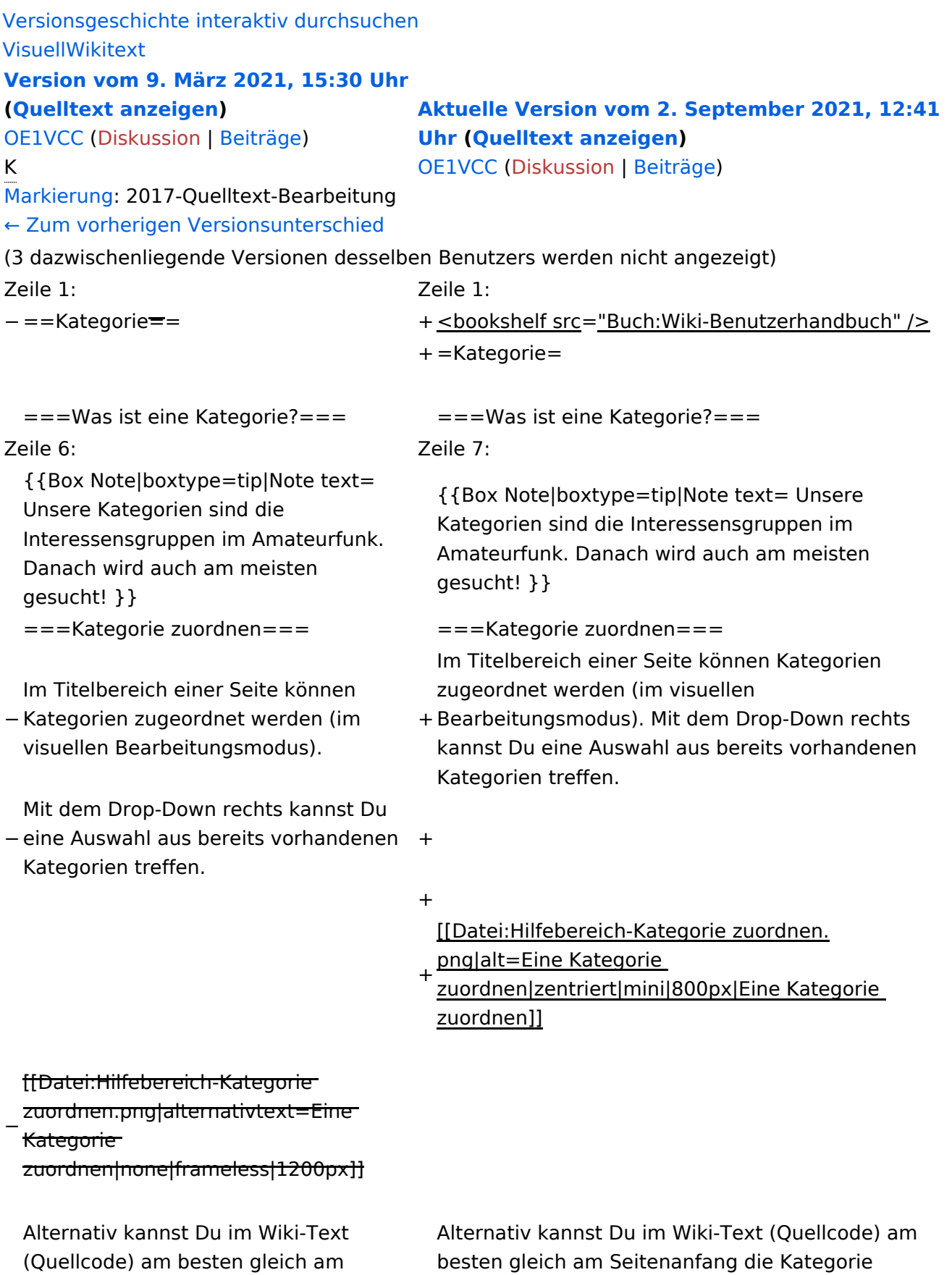

angeben.

+ [[Kategorie:Name]]</nowiki></code> '''Beispiel:''' \*'''Kategorie im Code einfügen:''' <code><nowiki> <code><nowiki>[[Kategorie:Selbstbau]]</nowiki><</code> /code>

# Aktuelle Version vom 2. September 2021, 12:41 Uhr

# **Kategorie**

#### **Was ist eine Kategorie?**

Eine Kategorie ist ein Schlagwort mit welchem eine Seite leichter auffindbar ist. Wenn eine neue Seite angelegt und kategorisiert wird, dann wird sie automatisch der zugehörigen Kategorienseite hinzugefügt. Eine Seite kann auch mehreren Kategorien zugeordnet werden.

**Tipp:** Unsere Kategorien sind die Interessensgruppen im Amateurfunk. Danach wird auch am meisten gesucht!

### **Kategorie zuordnen**

Im Titelbereich einer Seite können Kategorien zugeordnet werden (im visuellen Bearbeitungsmodus). Mit dem Drop-Down rechts kannst Du eine Auswahl aus bereits vorhandenen Kategorien treffen.

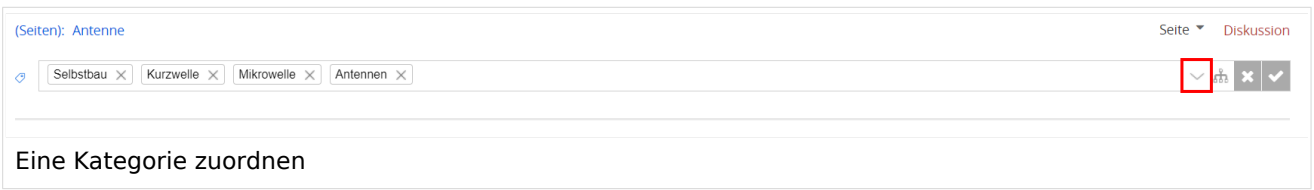

Alternativ kannst Du im Wiki-Text (Quellcode) am besten gleich am Seitenanfang die Kategorie angeben.

# <span id="page-17-0"></span>**2.2 Visueller Editor und Quellcode**

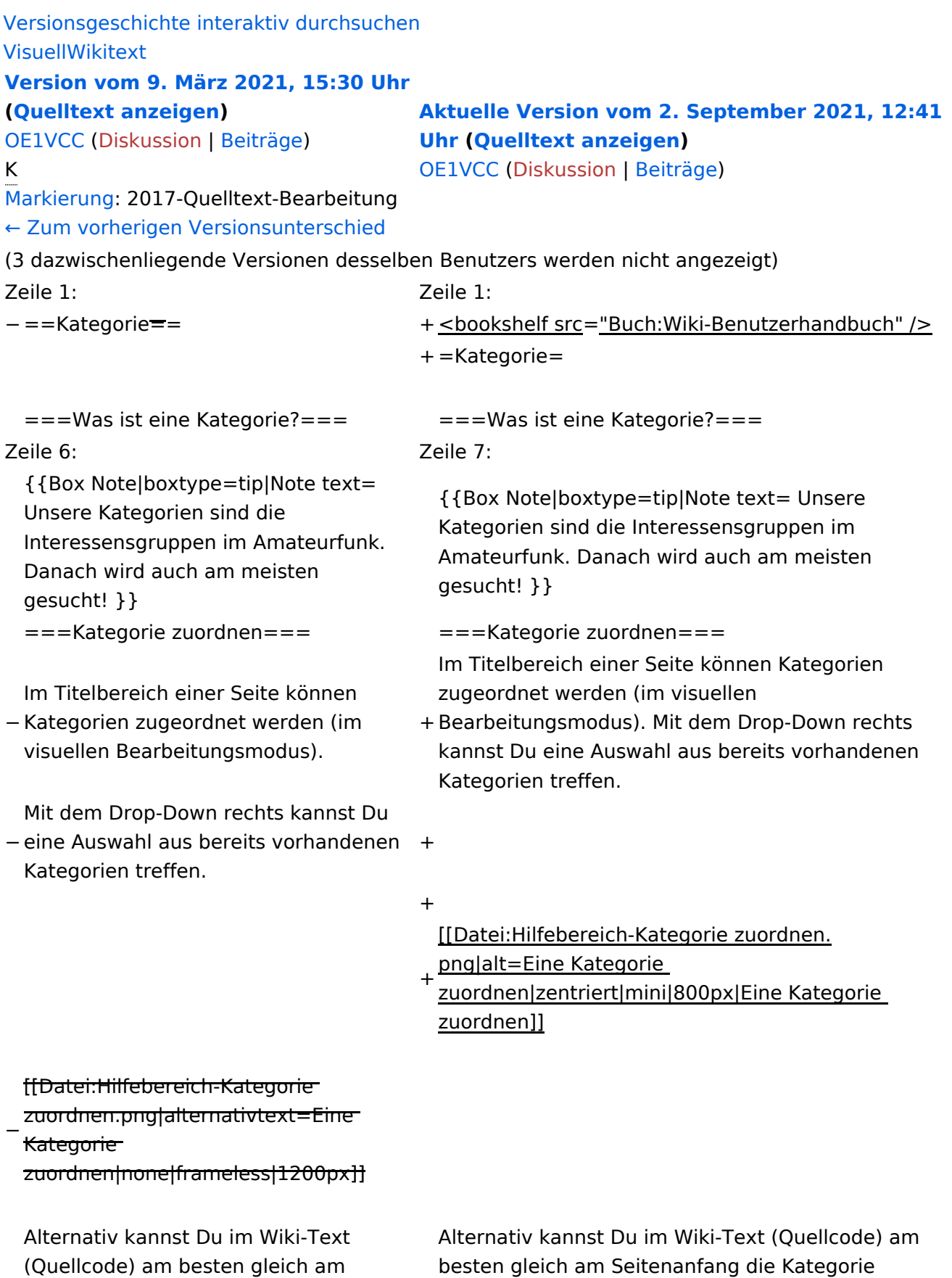

Seitenanfang die Kategorie angeben. angeben.

+ [[Kategorie:Name]]</nowiki></code> '''Beispiel:''' \*'''Kategorie im Code einfügen:''' <code><nowiki> <code><nowiki>[[Kategorie:Selbstbau]]</nowiki><</code> /code>

# Aktuelle Version vom 2. September 2021, 12:41 Uhr

# **Kategorie**

#### **Was ist eine Kategorie?**

Eine Kategorie ist ein Schlagwort mit welchem eine Seite leichter auffindbar ist. Wenn eine neue Seite angelegt und kategorisiert wird, dann wird sie automatisch der zugehörigen Kategorienseite hinzugefügt. Eine Seite kann auch mehreren Kategorien zugeordnet werden.

**Tipp:** Unsere Kategorien sind die Interessensgruppen im Amateurfunk. Danach wird auch am meisten gesucht!

### **Kategorie zuordnen**

Im Titelbereich einer Seite können Kategorien zugeordnet werden (im visuellen Bearbeitungsmodus). Mit dem Drop-Down rechts kannst Du eine Auswahl aus bereits vorhandenen Kategorien treffen.

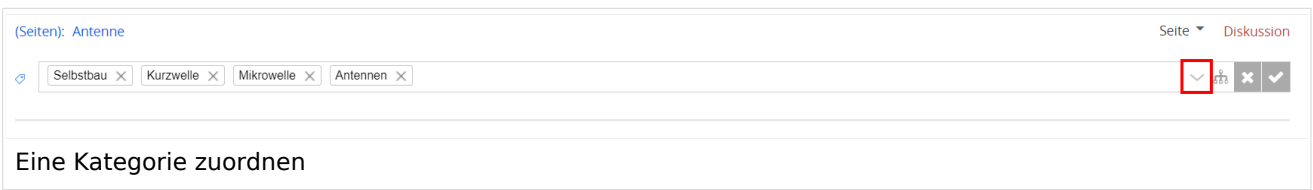

Alternativ kannst Du im Wiki-Text (Quellcode) am besten gleich am Seitenanfang die Kategorie angeben.

# <span id="page-19-0"></span>**2.3 Responsive Design**

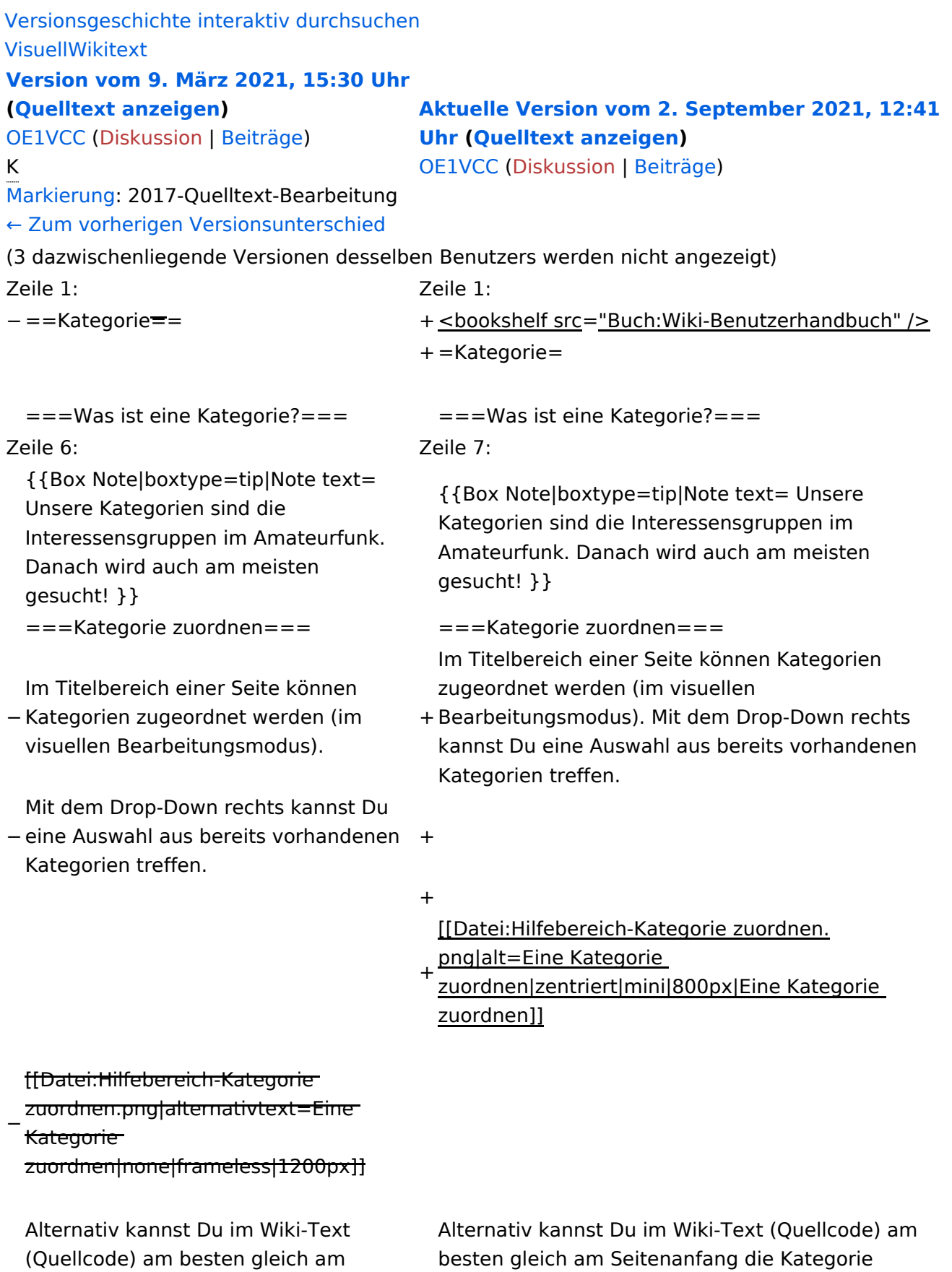

angeben.

+ [[Kategorie:Name]]</nowiki></code> '''Beispiel:''' \*'''Kategorie im Code einfügen:''' <code><nowiki> <code><nowiki>[[Kategorie:Selbstbau]]</nowiki><</code> /code>

# Aktuelle Version vom 2. September 2021, 12:41 Uhr

# **Kategorie**

#### **Was ist eine Kategorie?**

Eine Kategorie ist ein Schlagwort mit welchem eine Seite leichter auffindbar ist. Wenn eine neue Seite angelegt und kategorisiert wird, dann wird sie automatisch der zugehörigen Kategorienseite hinzugefügt. Eine Seite kann auch mehreren Kategorien zugeordnet werden.

**Tipp:** Unsere Kategorien sind die Interessensgruppen im Amateurfunk. Danach wird auch am meisten gesucht!

### **Kategorie zuordnen**

Im Titelbereich einer Seite können Kategorien zugeordnet werden (im visuellen Bearbeitungsmodus). Mit dem Drop-Down rechts kannst Du eine Auswahl aus bereits vorhandenen Kategorien treffen.

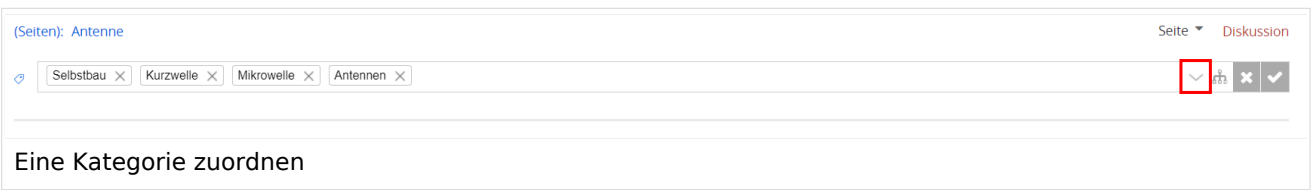

Alternativ kannst Du im Wiki-Text (Quellcode) am besten gleich am Seitenanfang die Kategorie angeben.

# <span id="page-21-0"></span>**3 Seiten erstellen und bearbeiten**

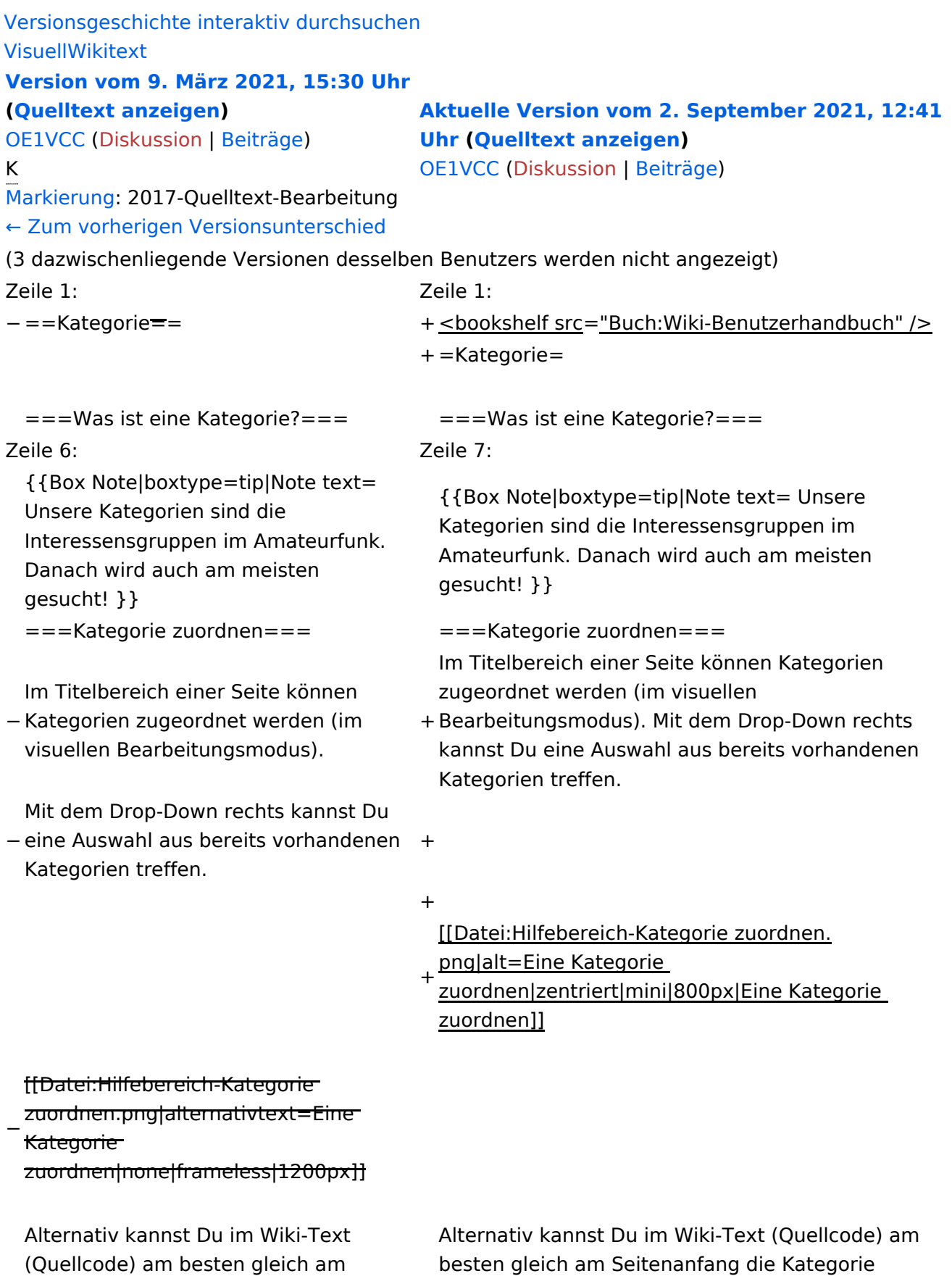

angeben.

+ [[Kategorie:Name]]</nowiki></code> '''Beispiel:''' \*'''Kategorie im Code einfügen:''' <code><nowiki> <code><nowiki>[[Kategorie:Selbstbau]]</nowiki><</code> /code>

# Aktuelle Version vom 2. September 2021, 12:41 Uhr

# **Kategorie**

#### **Was ist eine Kategorie?**

Eine Kategorie ist ein Schlagwort mit welchem eine Seite leichter auffindbar ist. Wenn eine neue Seite angelegt und kategorisiert wird, dann wird sie automatisch der zugehörigen Kategorienseite hinzugefügt. Eine Seite kann auch mehreren Kategorien zugeordnet werden.

**Tipp:** Unsere Kategorien sind die Interessensgruppen im Amateurfunk. Danach wird auch am meisten gesucht!

### **Kategorie zuordnen**

Im Titelbereich einer Seite können Kategorien zugeordnet werden (im visuellen Bearbeitungsmodus). Mit dem Drop-Down rechts kannst Du eine Auswahl aus bereits vorhandenen Kategorien treffen.

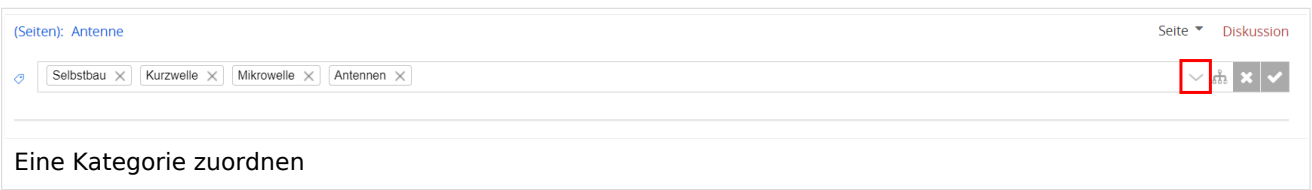

Alternativ kannst Du im Wiki-Text (Quellcode) am besten gleich am Seitenanfang die Kategorie angeben.

# <span id="page-23-0"></span>**3.1 Seitenlayout**

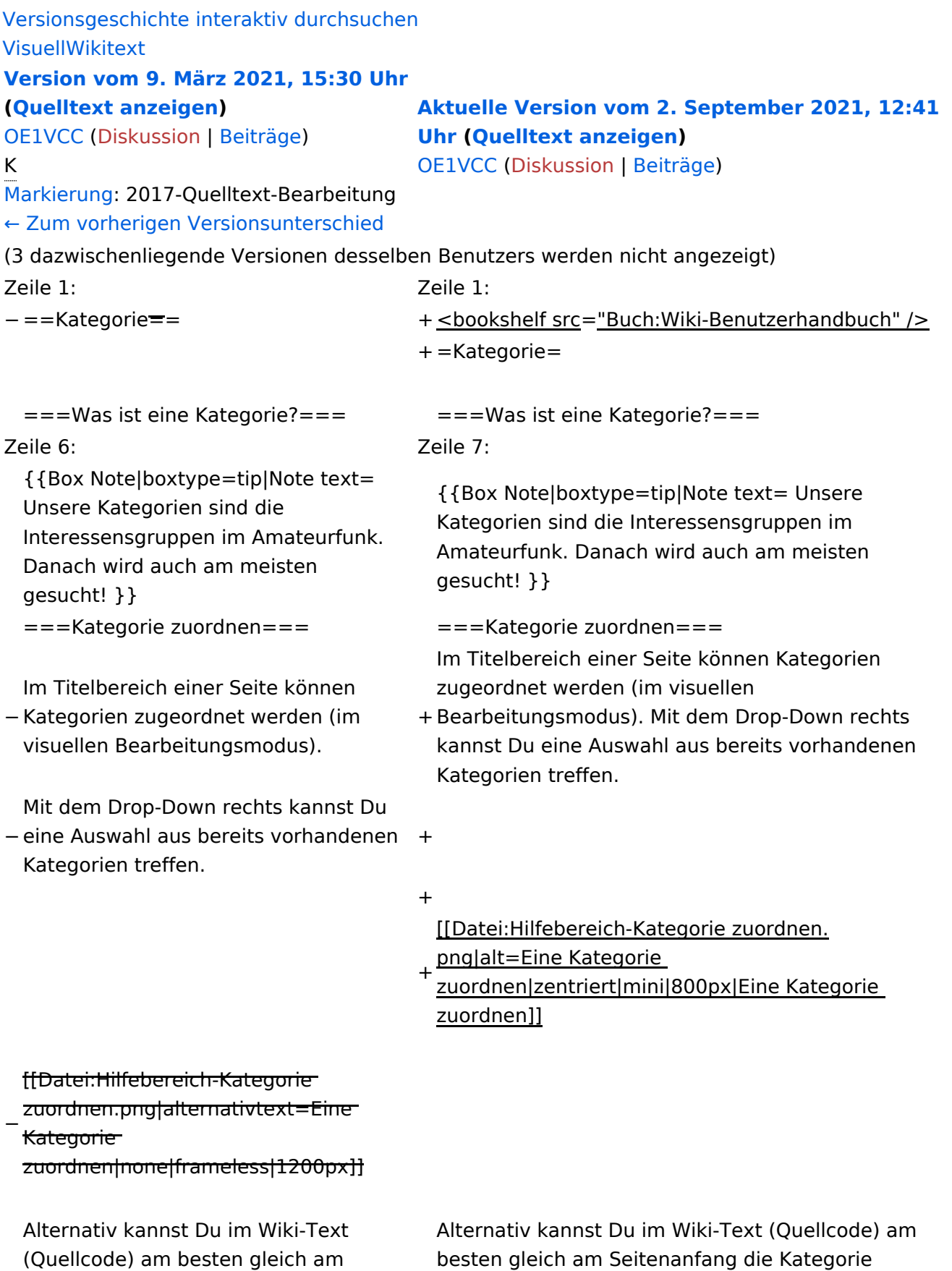

angeben.

+ [[Kategorie:Name]]</nowiki></code> '''Beispiel:''' \*'''Kategorie im Code einfügen:''' <code><nowiki> <code><nowiki>[[Kategorie:Selbstbau]]</nowiki><</code> /code>

# Aktuelle Version vom 2. September 2021, 12:41 Uhr

# **Kategorie**

#### **Was ist eine Kategorie?**

Eine Kategorie ist ein Schlagwort mit welchem eine Seite leichter auffindbar ist. Wenn eine neue Seite angelegt und kategorisiert wird, dann wird sie automatisch der zugehörigen Kategorienseite hinzugefügt. Eine Seite kann auch mehreren Kategorien zugeordnet werden.

**Tipp:** Unsere Kategorien sind die Interessensgruppen im Amateurfunk. Danach wird auch am meisten gesucht!

### **Kategorie zuordnen**

Im Titelbereich einer Seite können Kategorien zugeordnet werden (im visuellen Bearbeitungsmodus). Mit dem Drop-Down rechts kannst Du eine Auswahl aus bereits vorhandenen Kategorien treffen.

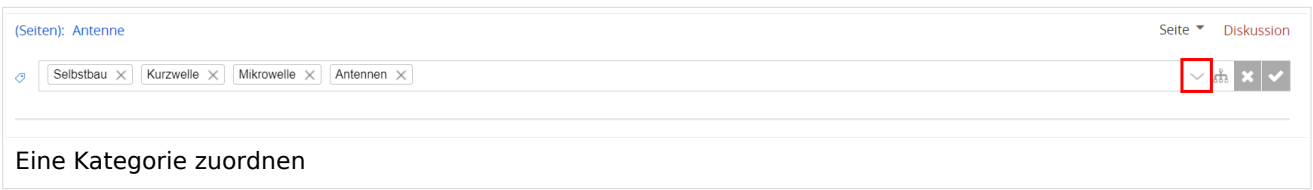

Alternativ kannst Du im Wiki-Text (Quellcode) am besten gleich am Seitenanfang die Kategorie angeben.

# <span id="page-25-0"></span>**3.2 Texte formatieren**

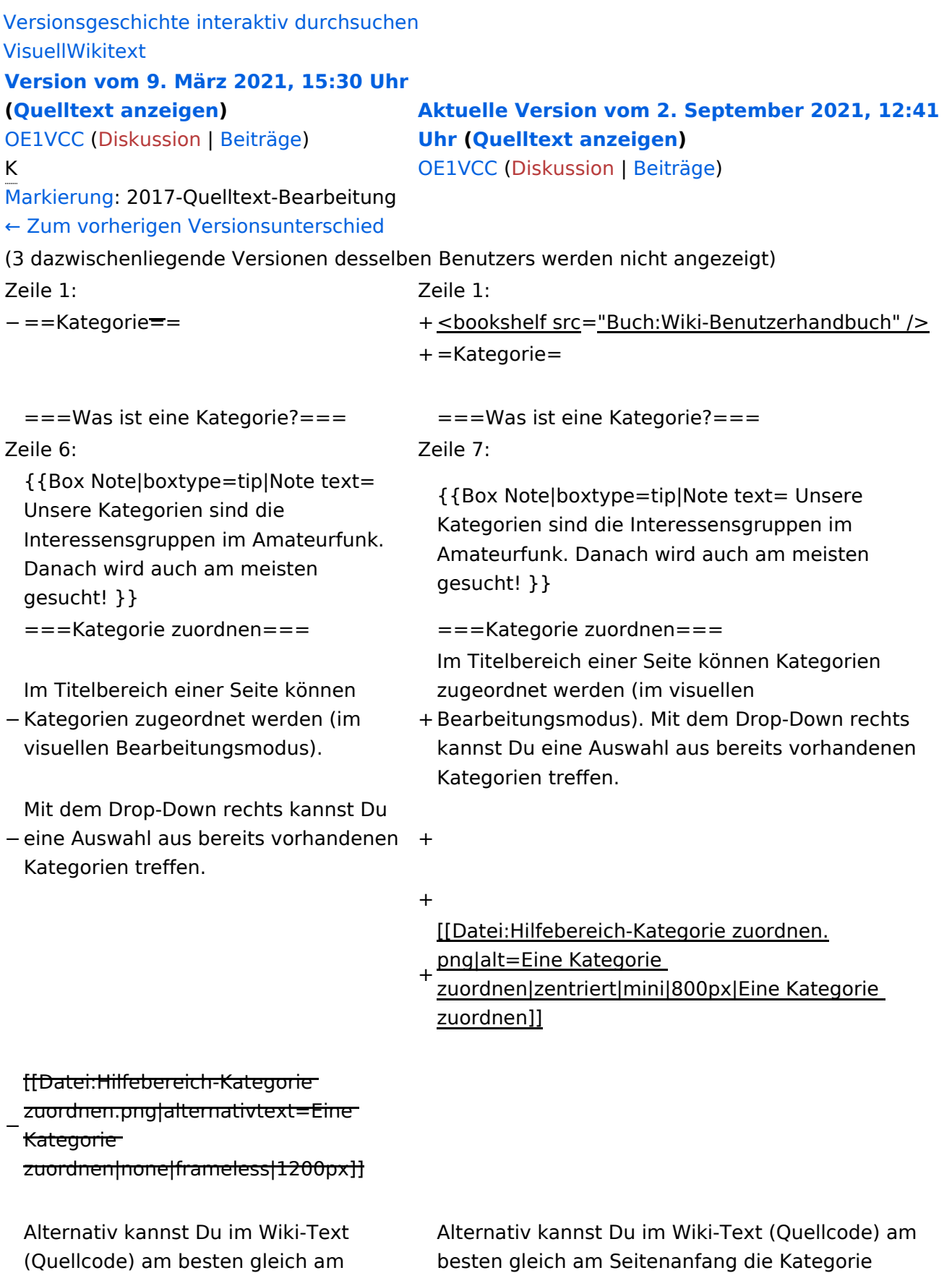

angeben.

+ [[Kategorie:Name]]</nowiki></code> '''Beispiel:''' \*'''Kategorie im Code einfügen:''' <code><nowiki> <code><nowiki>[[Kategorie:Selbstbau]]</nowiki><</code> /code>

# Aktuelle Version vom 2. September 2021, 12:41 Uhr

# **Kategorie**

### **Was ist eine Kategorie?**

Eine Kategorie ist ein Schlagwort mit welchem eine Seite leichter auffindbar ist. Wenn eine neue Seite angelegt und kategorisiert wird, dann wird sie automatisch der zugehörigen Kategorienseite hinzugefügt. Eine Seite kann auch mehreren Kategorien zugeordnet werden.

**Tipp:** Unsere Kategorien sind die Interessensgruppen im Amateurfunk. Danach wird auch am meisten gesucht!

### **Kategorie zuordnen**

Im Titelbereich einer Seite können Kategorien zugeordnet werden (im visuellen Bearbeitungsmodus). Mit dem Drop-Down rechts kannst Du eine Auswahl aus bereits vorhandenen Kategorien treffen.

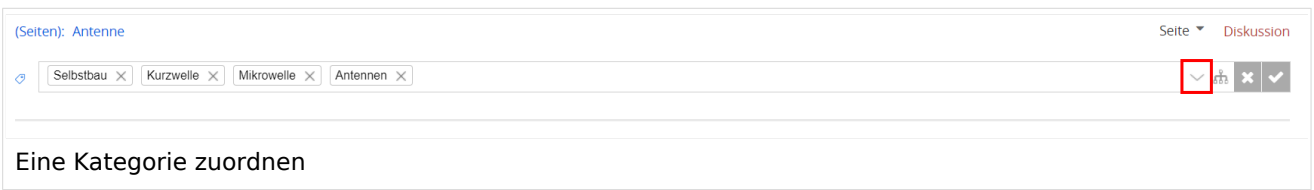

Alternativ kannst Du im Wiki-Text (Quellcode) am besten gleich am Seitenanfang die Kategorie angeben.

# <span id="page-27-0"></span>**3.3 Links einfügen**

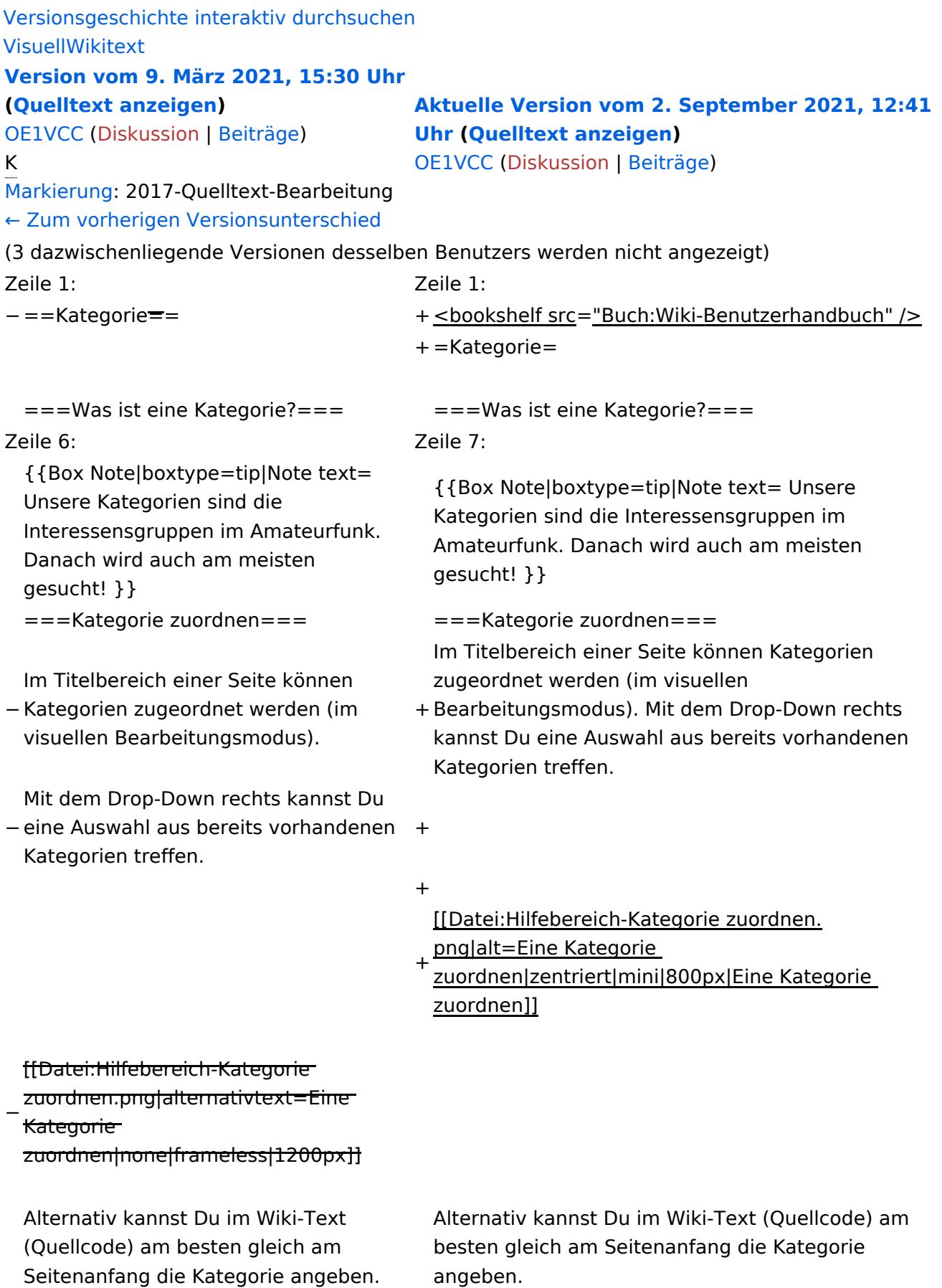

angeben.

+ [[Kategorie:Name]]</nowiki></code> '''Beispiel:''' \*'''Kategorie im Code einfügen:''' <code><nowiki> <code><nowiki>[[Kategorie:Selbstbau]]</nowiki><</code> /code>

# Aktuelle Version vom 2. September 2021, 12:41 Uhr

# **Kategorie**

#### **Was ist eine Kategorie?**

Eine Kategorie ist ein Schlagwort mit welchem eine Seite leichter auffindbar ist. Wenn eine neue Seite angelegt und kategorisiert wird, dann wird sie automatisch der zugehörigen Kategorienseite hinzugefügt. Eine Seite kann auch mehreren Kategorien zugeordnet werden.

**Tipp:** Unsere Kategorien sind die Interessensgruppen im Amateurfunk. Danach wird auch am meisten gesucht!

### **Kategorie zuordnen**

Im Titelbereich einer Seite können Kategorien zugeordnet werden (im visuellen Bearbeitungsmodus). Mit dem Drop-Down rechts kannst Du eine Auswahl aus bereits vorhandenen Kategorien treffen.

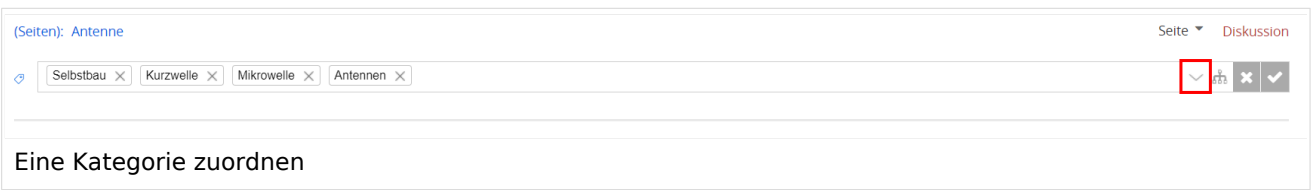

Alternativ kannst Du im Wiki-Text (Quellcode) am besten gleich am Seitenanfang die Kategorie angeben.

# <span id="page-29-0"></span>**3.4 Bilder und Dateien einfügen**

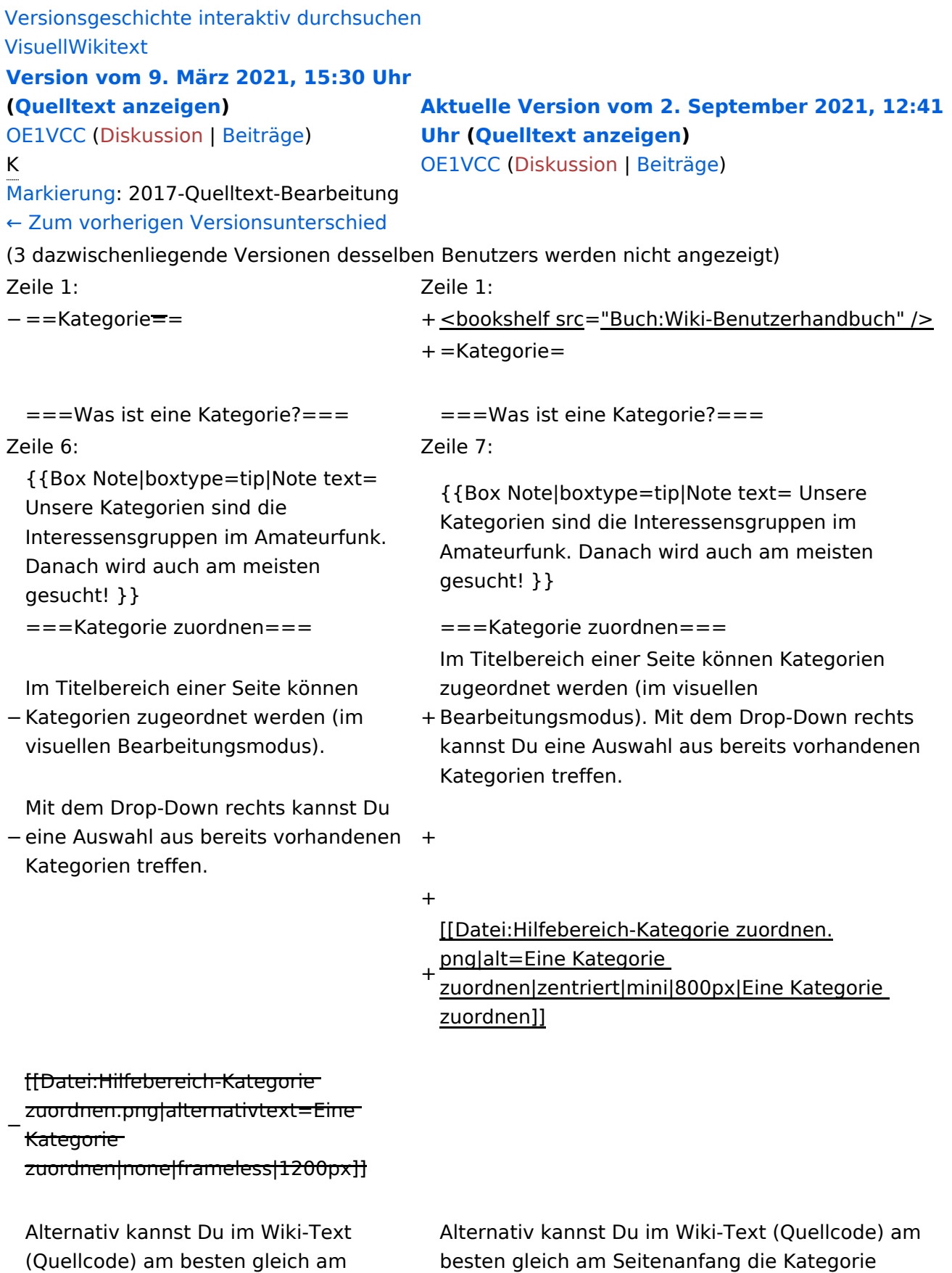

angeben.

+ [[Kategorie:Name]]</nowiki></code> '''Beispiel:''' \*'''Kategorie im Code einfügen:''' <code><nowiki> <code><nowiki>[[Kategorie:Selbstbau]]</nowiki><</code> /code>

# Aktuelle Version vom 2. September 2021, 12:41 Uhr

# **Kategorie**

#### **Was ist eine Kategorie?**

Eine Kategorie ist ein Schlagwort mit welchem eine Seite leichter auffindbar ist. Wenn eine neue Seite angelegt und kategorisiert wird, dann wird sie automatisch der zugehörigen Kategorienseite hinzugefügt. Eine Seite kann auch mehreren Kategorien zugeordnet werden.

**Tipp:** Unsere Kategorien sind die Interessensgruppen im Amateurfunk. Danach wird auch am meisten gesucht!

### **Kategorie zuordnen**

Im Titelbereich einer Seite können Kategorien zugeordnet werden (im visuellen Bearbeitungsmodus). Mit dem Drop-Down rechts kannst Du eine Auswahl aus bereits vorhandenen Kategorien treffen.

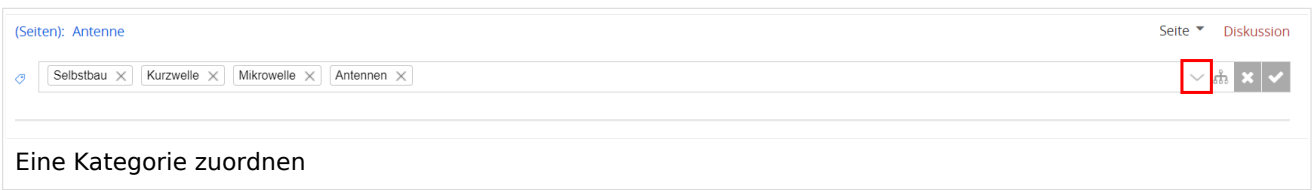

Alternativ kannst Du im Wiki-Text (Quellcode) am besten gleich am Seitenanfang die Kategorie angeben.

# <span id="page-31-0"></span>**3.5 Kategorien zuordnen**

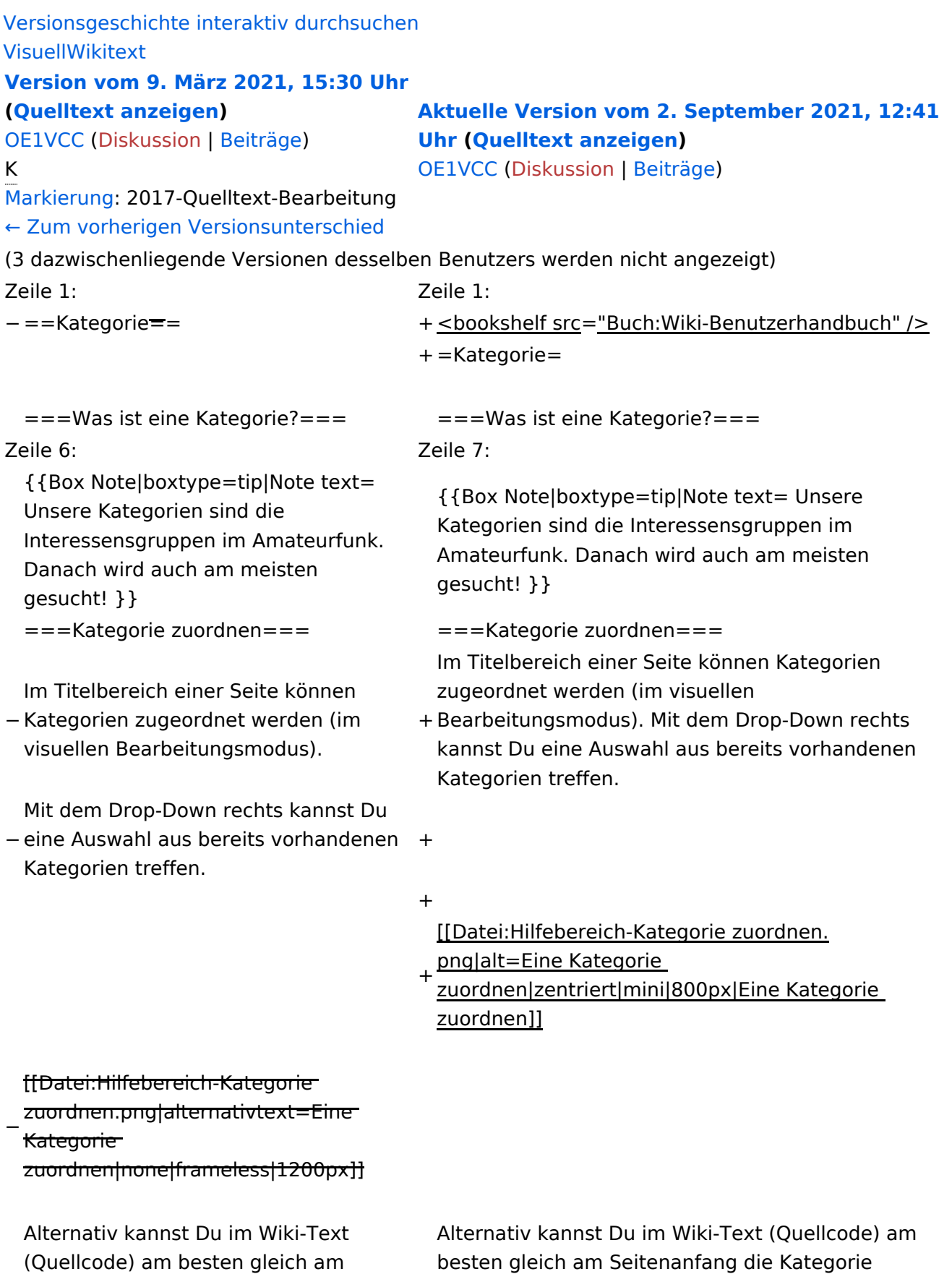

Seitenanfang die Kategorie angeben. angeben.

+ [[Kategorie:Name]]</nowiki></code> '''Beispiel:''' \*'''Kategorie im Code einfügen:''' <code><nowiki> <code><nowiki>[[Kategorie:Selbstbau]]</nowiki><</code> /code>

# Aktuelle Version vom 2. September 2021, 12:41 Uhr

# **Kategorie**

#### **Was ist eine Kategorie?**

Eine Kategorie ist ein Schlagwort mit welchem eine Seite leichter auffindbar ist. Wenn eine neue Seite angelegt und kategorisiert wird, dann wird sie automatisch der zugehörigen Kategorienseite hinzugefügt. Eine Seite kann auch mehreren Kategorien zugeordnet werden.

**Tipp:** Unsere Kategorien sind die Interessensgruppen im Amateurfunk. Danach wird auch am meisten gesucht!

### **Kategorie zuordnen**

Im Titelbereich einer Seite können Kategorien zugeordnet werden (im visuellen Bearbeitungsmodus). Mit dem Drop-Down rechts kannst Du eine Auswahl aus bereits vorhandenen Kategorien treffen.

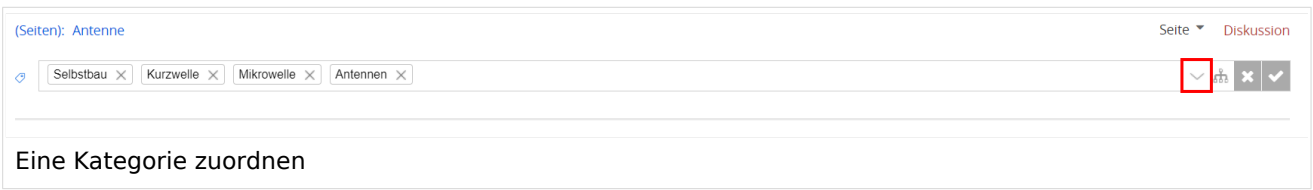

Alternativ kannst Du im Wiki-Text (Quellcode) am besten gleich am Seitenanfang die Kategorie angeben.

# <span id="page-33-0"></span>**3.6 Unterseiten im Wiki**

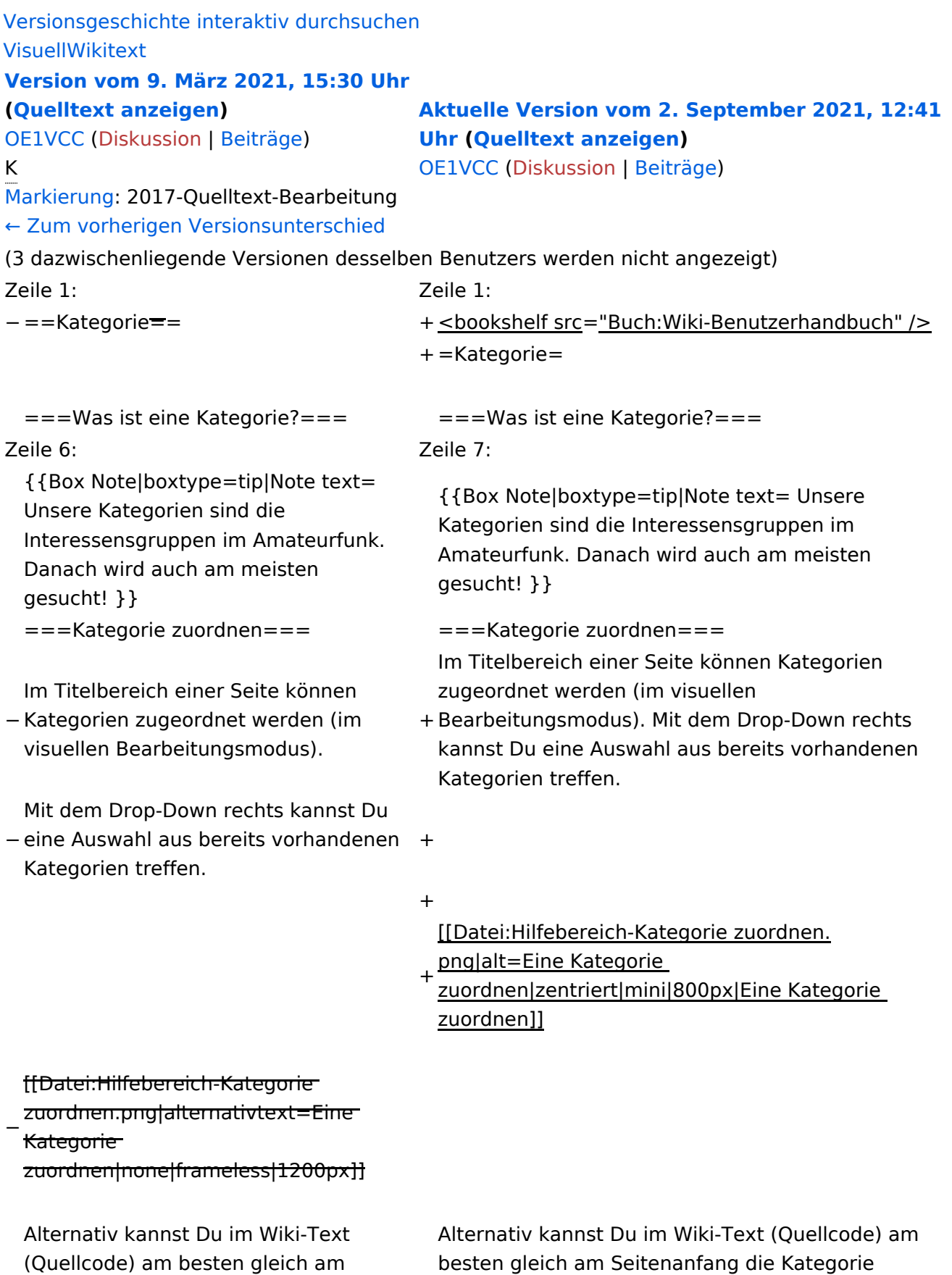

angeben.

+ [[Kategorie:Name]]</nowiki></code> '''Beispiel:''' \*'''Kategorie im Code einfügen:''' <code><nowiki> <code><nowiki>[[Kategorie:Selbstbau]]</nowiki><</code> /code>

# Aktuelle Version vom 2. September 2021, 12:41 Uhr

# **Kategorie**

#### **Was ist eine Kategorie?**

Eine Kategorie ist ein Schlagwort mit welchem eine Seite leichter auffindbar ist. Wenn eine neue Seite angelegt und kategorisiert wird, dann wird sie automatisch der zugehörigen Kategorienseite hinzugefügt. Eine Seite kann auch mehreren Kategorien zugeordnet werden.

**Tipp:** Unsere Kategorien sind die Interessensgruppen im Amateurfunk. Danach wird auch am meisten gesucht!

### **Kategorie zuordnen**

Im Titelbereich einer Seite können Kategorien zugeordnet werden (im visuellen Bearbeitungsmodus). Mit dem Drop-Down rechts kannst Du eine Auswahl aus bereits vorhandenen Kategorien treffen.

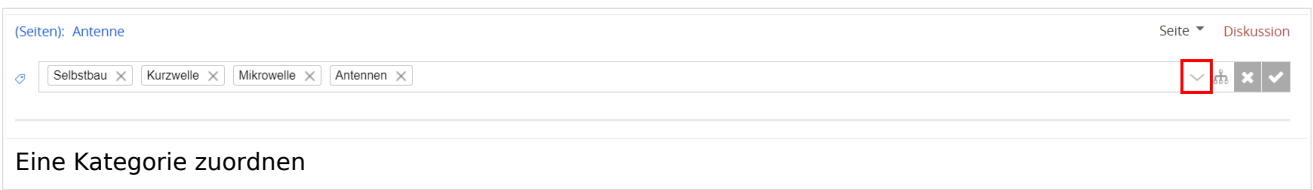

Alternativ kannst Du im Wiki-Text (Quellcode) am besten gleich am Seitenanfang die Kategorie angeben.

# <span id="page-35-0"></span>**3.7 Vorlagen nutzen**

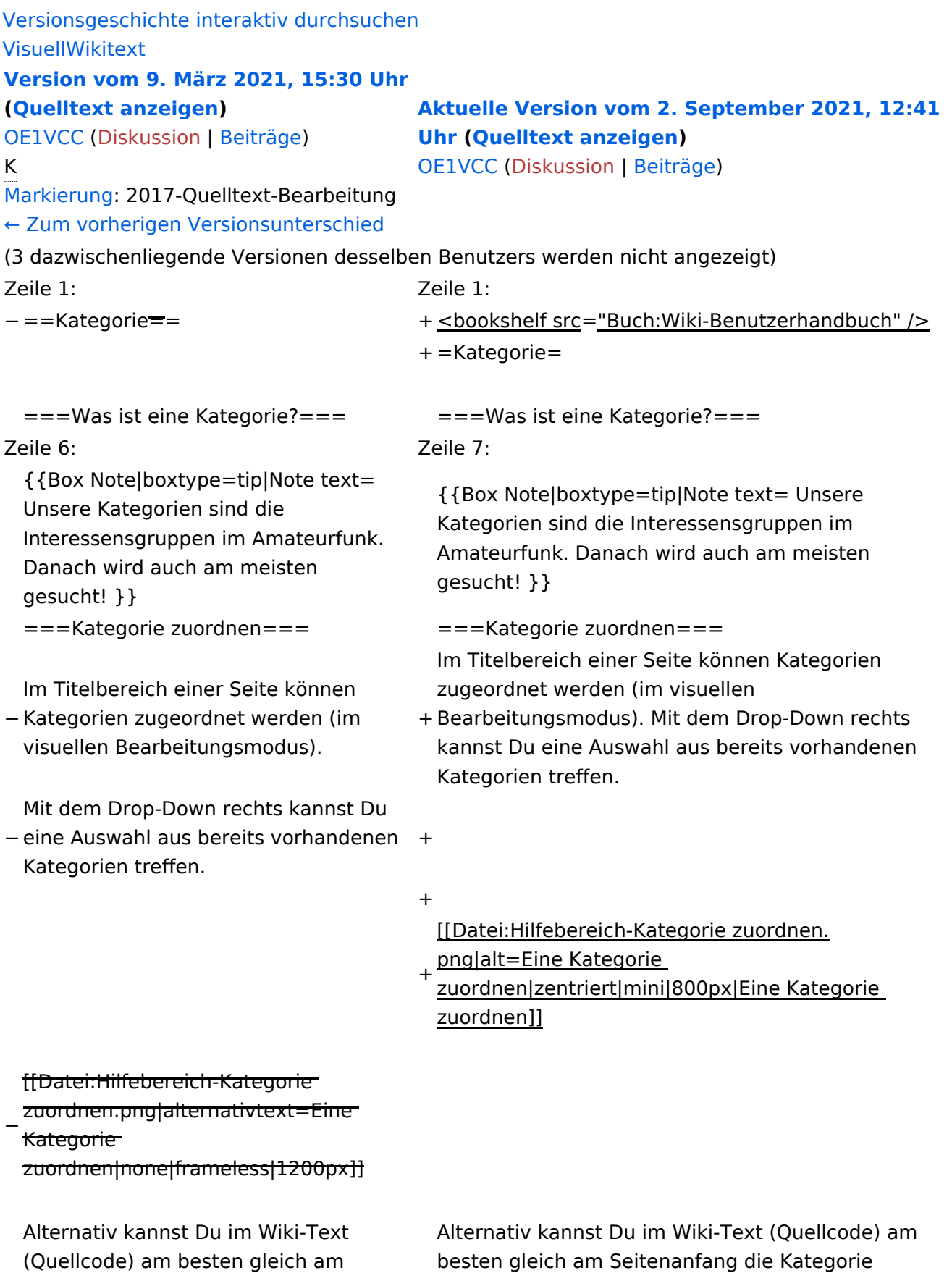

Seitenanfang die Kategorie angeben. angeben.

+ [[Kategorie:Name]]</nowiki></code> '''Beispiel:''' \*'''Kategorie im Code einfügen:''' <code><nowiki> <code><nowiki>[[Kategorie:Selbstbau]]</nowiki><</code> /code>

# Aktuelle Version vom 2. September 2021, 12:41 Uhr

# **Kategorie**

#### **Was ist eine Kategorie?**

Eine Kategorie ist ein Schlagwort mit welchem eine Seite leichter auffindbar ist. Wenn eine neue Seite angelegt und kategorisiert wird, dann wird sie automatisch der zugehörigen Kategorienseite hinzugefügt. Eine Seite kann auch mehreren Kategorien zugeordnet werden.

**Tipp:** Unsere Kategorien sind die Interessensgruppen im Amateurfunk. Danach wird auch am meisten gesucht!

### **Kategorie zuordnen**

Im Titelbereich einer Seite können Kategorien zugeordnet werden (im visuellen Bearbeitungsmodus). Mit dem Drop-Down rechts kannst Du eine Auswahl aus bereits vorhandenen Kategorien treffen.

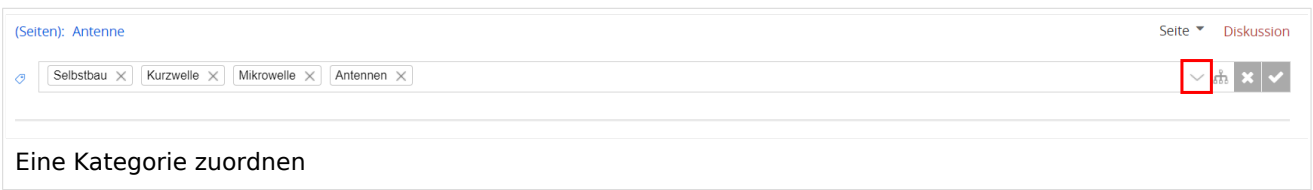

Alternativ kannst Du im Wiki-Text (Quellcode) am besten gleich am Seitenanfang die Kategorie angeben.